### *Complete quote*

This work instruction is for external estimators and will demonstrate how to complete a quote in Crunchwork.

| Α. | Step by step – Complete quote                                    |
|----|------------------------------------------------------------------|
| В. | Step by step – Resubmit a quote (&/quote) at 'QA Failed' status5 |

### A. Step by step – Complete quote

| # | Step Instruction                                                                                                    | Desktop Image                             | Mobile Image                                                                                                    |
|---|----------------------------------------------------------------------------------------------------|-------------------------------------------|----------------------------------------------------------------------------------------------------|
| 1 | In the relevant job, click on the <i>Assets</i> tab to see a quote in draft on the job.                                                                | OVERVIEW ACTIVITIES COMMUNICATIONS ASSETS | III 🖓 🍌 pulse                                                                                                    |
|   | <b>TIP:</b> You can use the <i>Type</i> filter and select 'Quote' from the drop down if you only want to see the quotes on the job. $-\bigcup_{=}^{1}$ |                                           | Assets     Assets     Assets |
|   |                                                                                                    |                                           |                                                                                                    |
| 2 | Click the <i>eye</i> icon next to the quote to open the quote in edit mode.                                                                            |                                           |                                                                                                    |
| 3 | This will open a new page in the quote's application.                                                                                                  | III G UDTES                               | Constraint Research Research Resea |

1

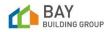

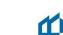

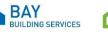

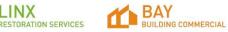

| 4                                                                                                    | Review the details in the <i>Quote Details</i> section.                                                                                                    |                |                                                                                                    |  |
|----------------------------------------------------------------------------------------------------|----------------------------------------------------------------------------------------------------|----------------|----------------------------------------------------------------------------------------------------|--|
| í                                                                                                    | <b>Note:</b> Quote types where aspects of the that claim require ' <i>Cash Settlement'</i> are to be separated into a separate Group labelled with the Area or room and noted "Cash settlement only" with all line items required to be cash settled listed within it.                                           |                |                                                                                                    |  |
| 5                                                                                                    | <ul> <li>Completing a scope: In the <i>Line Items</i> section, click <i>Add Group</i>, a new pop-up window will appear.</li> <li>a. Enter the name of the room or area name into the <i>Label</i> field.</li> <li>b. Enter the <i>length</i>, <i>width</i>, and <i>height</i> dimensions of the area.</li> </ul> |                | Image: Control of the second second                                                                                                    |  |
| (i) <b>Note:</b> The <i>Category, Group Description</i> and <i>Markup Override (%)</i> are not used fields. Please ignore these fields. |                                                                                                    |                |                                                                                                    |  |
| 6                                                                                                    | Click on <i>Add to Quote</i> at the top right-hand side of the pop up.<br>The newly created group will now be visible in the <i>Line Items</i> section.                                                                                                    | ○ ADD TO QUOTE | ⊘ ADD                                                                                                    |  |
| 7                                                                                                    | In the <i>Line Items</i> section, in the new <i>Group</i> created, click <i>Add Items</i> . A new pop-up window <i>Add Items to Group</i> will appear.                                                                                                    | + ADD ITEMS    | Add Items to Group Bedicion + 42 Mon<br>Model Rems to Group Bedicion + 42 Mon<br>mass RANGLES NON<br>Composition - 10<br>Month.<br>- 10<br>- 10 |  |

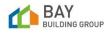

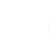

2

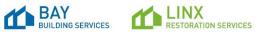

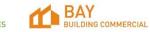

| 8  | At the top of the pop-up window is the option to search for <i>Items</i> , <i>Bundles</i> or create a <i>New</i> item.                                                                                                    | ITEMS BUNCLES NEW                            | Control Control C                                                                                                    |
|----|----------------------------------------------------------------------------------------------------|----------------------------------------------|----------------------------------------------------------------------------------------------------|
|    | In Mobile – tap on the Group name to expand the Add Items tab or tap on the ellipsis on the Group name and then select <i>Add Items</i> .                                                                                         |                                              | Creag Actions<br>Creage Actions<br>Constrained in States<br>Constrained in States<br>2 400 FUES<br>0 100 Constrained<br>0 100 Constrained |
|    | <b>Best Practice:</b> It is best practice to start by selecting a bundle and then making the relevant adjustments to the scope by removing / adding individual line items.                                                        |                                              | Infradov     Infradov                                                                                                    |
| 9  | Add the required <i>items</i> or <i>bundles</i> . You can use the search field and enter key words. Select and click <i>Add Items</i> to complete.                                                                                | • ADD ITEMS                                  | • ADD ITEMS                                                                                                    |
| 10 | Where required, select the "SHOW ITEM NOTES" and add any line-item specific details. This will be visible externally to all parties.                                                                                              | 2: COMPACT VIEW  O ADD GROUP SHOW ITEM HOTES |                                                                                                    |
| 11 | Review the scope of works created and update the <i>quantity</i> , <i>unit</i> or <i>PCPS</i> for each line item if required.                                                                                                    |                                              | Line Items COMMETVER DISONTENENTS A                                                                                                    |
|    | <b>TIP:</b> Clicking the N/A on the line item will default the line-item quantity to the group (room) measurements. If it's a M2 item OR LM, each time you click it will show you the quatity for walls, floor/ceiling areas etc. |                                              | Emm     Orgo Real     Price     Price     Advances to     Advances to     Advances     Advances to     Ad                                                                                                    |
|    |                                                                                                    |                                              |                                                                                                    |

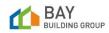

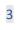

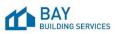

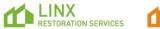

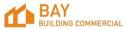

| 12 | Click on <i>Remove Zero Items</i> . This will clear any line items that have a \$0 total associated.                                                                                                    | REMOVE ZERO ITEMS     V                                      | Constructions Constructions Co |  |
|----|----------------------------------------------------------------------------------------------------|--------------------------------------------------------------|----------------------------------------------------------------------------------------------------|--|
| 13 | Review scope for preliminary items. If required create a new group labelled as 'Prelims' e.g., Supervision, Insurances, etc.                                                                                                    |                                                              |                                                                                                    |  |
| 14 | Review entire scope. Once all fields have been filled as required, click <i>Save</i> to save your changes.                                                                                                    | SAVE                                                         | SAVE                                                                                                    |  |
| 15 | When you have filled out the quote, update the status of the quote to<br>'Published' by clicking the quote status button on the top right-hand side of<br>the page and selecting 'Published' from the drop down.                                                                                                    | ✓        ✓     Draft       ✓     Draft       ✓     Published | Image: Control of Control of Control o                  |  |
| í  | (i) Note: Once published, you can still make changes to your scope by selecting the create button and select "New revision" this will change the quote status back to draft. Once all updates have been made you will than need to re-complete step 15 - publish. The status will than return to "Complete Pending QA". (i) Note: Once published, you can still make changes to your scope by selecting the create button and select "New revision" this will change the quote status back to draft. Once all updates have been made you will than need to re-complete step 15 - publish. The status will than return to "Complete Pending QA". |                                                              |                                                                                                    |  |
| 16 | Select <i>Jump To</i> on the top left-hand side of the page (Bottom left in Mobile) to exit quote & return to the external job.                                                                                                    | Э ЈИМР ТО                                                    | JUMP TO                                                                                                    |  |

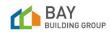

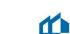

4

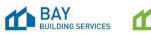

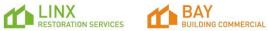

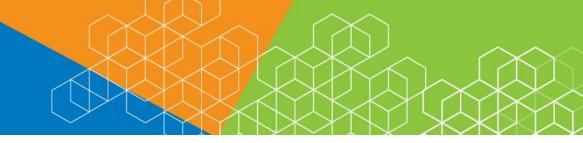

LINX RESTORATION SERVICES BAY BUILDING COMMERCIAL

## CW BBS Work Instruction - Complete quote (Trade) v1.1

### B. Step by step – Resubmit a quote (&/quote) at 'QA Failed' status

| #   | Step Instruction                                                                                                    |                                                                                                    | Desktop Image                             | Mobile Image              |  |
|-----|----------------------------------------------------------------------------------------------------|----------------------------------------------------------------------------------------------------|-------------------------------------------|---------------------------|--|
| 1   | If works complete have failed QA, you coordinator. The status of your job will                                                                                                    |                                                                                                    | QA Failed                                 | QA Failed                 |  |
|     | Please refer to work instruction – Com<br>e. Step by step – Resubmit a report &<br>status)                                                                                                    |                                                                                                    |                                           |                           |  |
| í   | (i) Note: This is also visible on your Vendor Dashboard:                                                                                                    |                                                                                                    |                                           |                           |  |
|     |                                                                                                    |                                                                                                    | Property Supply Chain                     |                           |  |
|     | Alke Safe Job Offers                                                                                                    | SELECT DASHBOARD Vendor Deshboard ·                                                                                                    |                                           |                           |  |
|     | Created C Job Crief PD C PD C Start C Ind<br>Date C Job Ref C PD C Write C Date Date Address Vonder C                                                                                                    | Created Julo Ref C PO Blant Cind C Address                                                                                                    | C Window C                                |                           |  |
|     |                                                                                                    |                                                                                                    |                                           |                           |  |
|     |                                                                                                    |                                                                                                    |                                           |                           |  |
|     | Openand         Dot         PO         New 1         End         Address 2         Vendor 2           Date         Job Ref 2         MO         Vendor 3         Using 27 Promotifier         37 Promotifier | Jobs Failed QA         Fride         Advest         Reason         Fride           Line         - Mo         PO         Value         Line         End         Address         Reason         C           2306/20         ZOTA<br>- PTT         778         276         2206/20         2506/20         240000         Frida         Address         Reason         C         C | C D<br>Demonphism © Wendo<br>out communer |                           |  |
| (i) | <b>Note</b> : You will be able to submit your o                                                                                                    | lraft invoice for the works comp                                                                                                    | leted but this will not be submitted for  | payment until OA has been |  |

approved by the estimator / repair coordinator / supervisor.

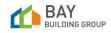

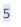

BAY BUILDING SERVICES